# **Lifeline 101**

Tribal Training March 12, 2024

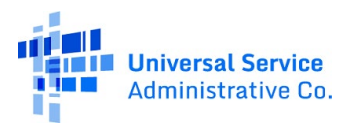

# **Disclaimer**

To accommodate all attendees, real-time closed captions will be present during this presentation. We apologize in advance for any transcription errors or distractions. Thank you for your support.

# **Housekeeping**

- Use the "Audio" section of your control panel to select an audio source and connect to sound.
	- Turn on your computer's speakers, or
	- Use the call-in instructions in your confirmation email.
- All participants are on mute.
- Use the "**Raise Your Hand**" button to be unmuted and ask a question to the team!

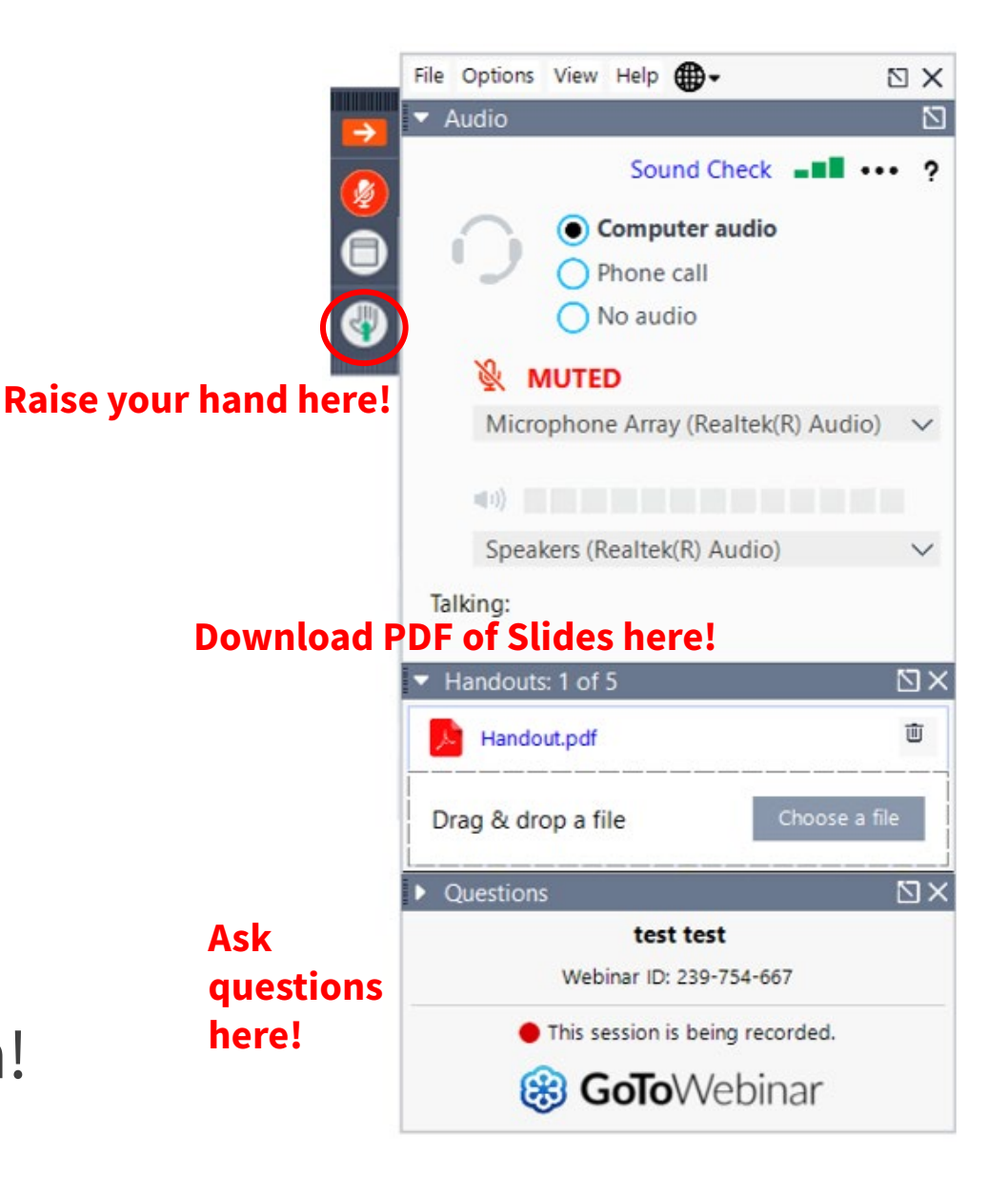

# **Meet Our Team**

![](_page_3_Picture_2.jpeg)

## **Winta Woldu**

Communications Specialist | Lifeline

![](_page_3_Picture_5.jpeg)

## **Gem Shandiin Labarta**

Tribal Liaison | Shared Services

# **Agenda**

- Introduction
	- USAC Overview
	- Lifeline Program Overview
- How to Help a Consumer Apply
	- How to Apply
	- Proof Documentation
- Resources

# **Introduction**

6

# **One USAC** Upcoming Dates

## • **Rural Health Care**

- Wednesday, March 13, 2024, at 2 p.m. ET, RHC will host an Office Hours session for the HCF Program <u>Register</u>.
- Wednesday, March 20, 2024, at 2 p.m. ET, RHC will host an Office Hours session for the Telecom Program [Register.](https://attendee.gotowebinar.com/register/55846831362570326)
- Wednesday, March 27, 2024, at 2 p.m. ET, Service Providers Training [Register.](https://attendee.gotowebinar.com/register/6125893187034854234)

## • **E-Rate**

- Wednesday, March 27, 2024, at 11:59:59 p.m. ET The FY2024 FCC Form 471 application filing window will close.
- **Lifeline**
	- Wednesday, March 13, 2024, at 3 p.m. ET NLAD 101 [Register.](https://register.gotowebinar.com/register/525343792431384413)

## • **Service Providers**

• To view prior Service Provider training webinars, please visit the Service Provider [webinar page.](https://www.usac.org/service-providers/learn/)

## • **Tribal Teleconference**

• No Tribal Teleconference in April 2024

# **One USAC**

## **Overview**

- The Universal Service Administrative Company (USAC) is an independent, not-for-profit organization designated by the Federal Communications Commission (FCC) as the permanent administrator of the Universal Service Fund (USF) and its four programs.
	- The USF aims to ensure that all people in the United States have access to quality, affordable connectivity service.
	- The FCC develops policies and regulations for the Lifeline program and provides guidance to USAC.
	- USAC administers the Lifeline program and educates stakeholders on processes, systems, and rules and requirements.

![](_page_7_Figure_7.jpeg)

# **Lifeline Program**

**Overview** 

# **Lifeline Program**

**Overview** 

The Lifeline program is a benefit program that helps low-income households pay for phone or internet service.

## Eligible households can receive:

## **\$9.25 Standard Discount**

Up to \$9.25/month discount for internet or bundled services and up to \$5.25/month for phone service that meets the [minimum](https://www.usac.org/lifeline/rules-and-requirements/minimum-service-standards/)  [service standards.](https://www.usac.org/lifeline/rules-and-requirements/minimum-service-standards/)

## **\$34.25 Tribal Discount**

Up to \$34.25/month discount for households on [qualifying Tribal](https://www.lifelinesupport.org/wp-content/uploads/documents/get-lifeline/fcc_tribal_lands_map.pdf)  [lands](https://www.lifelinesupport.org/wp-content/uploads/documents/get-lifeline/fcc_tribal_lands_map.pdf).

## **\$100 Link Up Discount**

A one-time discount of up to \$100 off the initial set up fees at addresses on qualifying Tribal lands.

The Lifeline benefit is limited to one monthly service discount per household.

# **Lifeline Program** How to Qualify

There are **three ways** a household can qualify for the Lifeline program:

- [Household income](https://www.lifelinesupport.org/do-i-qualify/#income) is at or below 135% of the federal poverty guidelines.
- Participation in **certain federal assistance programs** such as SNAP, Medicaid, Supplemental Security Income, federal housing assistance, or Veterans Pension and Survivors Benefit.
- Participation in certain **[Tribal assistance programs](https://www.lifelinesupport.org/do-i-qualify/#programs)** (only available to households that live on Tribal lands) such as Bureau of Indian Affairs General Assistance, Head Start, Tribal Temporary Assistance for Needy Families (Tribal TANF), or Food Distribution Program on Indian Reservations.

# **Lifeline Program** How to Apply

## **Option 1:** Apply Online

- The consumer visits **[LifelineSupport.org](http://www.lifelinesupport.org/) from** any computer or mobile device to complete the online application and upload any required documentation.
- If approved, the consumer contacts a participating service provider to enroll in Lifeline.

## **Option 2:** Apply by Mail

- The consumer fills out and signs the Lifeline Application [Form](https://www.usac.org/wp-content/uploads/lifeline/documents/forms/LI_Application_NVstates.pdf) [\(Spanish\)](https://www.usac.org/wp-content/uploads/lifeline/documents/forms/LI-SP_Application_NVstates.pdf).
- The consumer mails the application and supporting documentation to the Lifeline Support Center.
- Service providers may assist consumers with the paper application and mail it on the consumer's behalf.

## **Option 3:** Apply with a Service Provider

- Service providers may submit an online application on the consumer's behalf (only with the consumer's consent) using the [National Verifier service provider portal](https://www.getinternet.gov/apply?id=nv_sp_bpo_login).
	- This is an in-person interaction, where the service provider asks the consumer questions in an interview style approach.
	- The consumer must sign and certify the application.
- Consumers may also apply through the service provider's website, if the provider has elected to use the **National Verifier API**.

Consumers who live in [California,](https://www.californialifeline.com/en) [Oregon,](https://www.oregon.gov/puc/pages/oregon-lifeline.aspx?utm_source=PUC&utm_medium=egov_redirect&utm_campaign=http%3A//www.lifeline.oregon.gov/) or [Texas](https://www.texaslifeline.org/) should contact their state to apply for the program.

# **How to Apply Online**

Service Provider Portal

# **How to Apply Online: Service Provider Portal** One Portal

- Service providers can access the National Verifier through USAC's [One Portal](https://forms.universalservice.org/portal/login) system.
- **Note**: Consumers can access the Lifeline application online at [LifelineSupport.org](http://www.lifelinesupport.org/).

![](_page_13_Picture_47.jpeg)

# **How to Apply Online: Service Provider Portal** Landing Page

- On the National Verifier landing page, select **Sign in as a Service Provider**to sign in.
- **Note**: When using the portal you should not let the browser store your username and password. Enter your username and password each time you log in.

![](_page_14_Picture_4.jpeg)

**Start ACP** 

Application\*

# **How to Apply Online: Service Provider Portal** Start Lifeline Application

- Select **Start Lifeline Application** to sign in.
- **Note**: To submit a Lifeline application via the service provider portal, the agent and the consumer must be together in-person.

## Welcome ETC Admin UAT

## **Pending Applications**

![](_page_15_Figure_6.jpeg)

**Start Lifeline** 

**Application** 

# **How to Apply Online: Service Provider Portal** Personal Information

• Enter in the consumer's first and last name as it appears on official documentation.

## Subscriber's Information

We will use this information to find out if the subscriber qualifies for the Lifeline Program. We are committed to protecting their information. Their information will only be used to find out if they qualify and to send them important reminders about their application.

### What is their full legal name?

The name they use on official documents, like their Social Security Card or State ID. Not a nickname.

**First Name** 

Middle Name (Optional)

#### Last Name(s)

If they have multiple last names put them all into the box below.

# **How to Apply Online: Service Provider Portal** Personal Information

- Enter their date of birth.
	- Select the month from the dropdown menu.
	- Then, enter in the day and year.

![](_page_17_Picture_36.jpeg)

# **How to Apply Online: Service Provider Portal** Identification Information

- Enter the last four digits of their Social Security Number (SSN) or Tribal ID number.
	- Providing the last four digits of their SSN may speed up the process and reduce the need to provide documentation.

## How do you want us to check their identity?

We'll use this information to see if they're eligible. It won't affect their credit status.

![](_page_18_Picture_6.jpeg)

This is the fastest option if they know the last 4 digits of their SSN.

#### Enter last 4 digits of their SSN

 $XXX - XX -$ 

This is required if they're applying for Lifeline.

#### Other government identification

A photo of their Driver's License, passport, consular ID, birth certificate, or other government ID issued by the United States or another country.

#### **Number on Tribal ID**

Look for this number on their card or documentation.

# **How to Apply Online: Service Provider Portal** Home Address

- Enter their home address.
	- Providers may enter a **descriptive address** if there's no street address, or to explain where the consumer lives if they do not have a fixed residence.
- **Note:** This information will be used to confirm the household resides on qualifying Tribal lands.

![](_page_19_Picture_5.jpeg)

![](_page_19_Picture_80.jpeg)

![](_page_19_Picture_81.jpeg)

**Next** 

# **How to Apply Online: Service Provider Portal** Program Participation

- Select **all** the **qualifying programs** the consumer participates in from the list provided.
	- If the consumer does not participate in a qualifying program, consumers can also qualify based on their income or through a child or dependent.
	- Consumers who live on Tribal lands may also qualify based on their participation in Tribal assistance programs.

## Tell Us Which Program They Are

#### <u>In</u>

We will use this information to find out if the subscriber qualifies for the Lifeline Program.

![](_page_20_Picture_76.jpeg)

## **How to Apply Online: Service Provider Portal** Review InformationReview the Subscriber's

- Review the consumer's information to ensure it is correct.
	- If corrections are needed, select **Edit** to update the information.
- Ask the consumer to confirm that USAC can use their information to check if they are eligible for the Lifeline program.
	- Then, click the checkbox confirming the consumer's consent.
	- Select **Submit**.

# Information

Before we check if they qualify for Lifeline, make sure they check and see that their information is right.

#### Double check the information below.

![](_page_21_Figure_10.jpeg)

Ask the subscriber to confirm that it is okay for us to use their information to check if they qualify for Lifeline.

 $\Box$  By checking this box you are consenting that all of the information you are providing may be collected, used, shared, and retained for the purposes of applying for and/or receiving Lifeline.

# **Questions?**

# **Providing Additional Documentation**

Service Provider Portal

# **How to Apply Online: Service Provider Portal** More Information Needed

• This page will populate if **more information** is needed.

We need more information to see if they qualify

A few things happened:

- " We couldn't find their address, please show us where they live on a map.
- " Someone at their address already gets the Lifeline benefit, please answer some questions about their living situation to find out if they're eligible.
- " We couldn't verify who they are, please attach a photo of a document that shows their identity information.
- " We couldn't confirm their eligibility, please attach a photo of a document that shows they (or their child or dependent) participate in a government assistance program or their income.

#### What to do next

They need to provide additional information in order to qualify for the Lifeline program.

## **How to Apply Online: Service Provider Portal** Find AddressFind their address on the map

- This page will appear if the consumer's address cannot be confirmed via the USPS.
- The map will try to locate the consumer's home.
	- The consumer can move the pin around to locate where they live.
	- The coordinates automatically populate.

below

We couldn't find their address, please show us where they live on the map.

· Their address 123 NOT REAL ROAD **WASHINGTON, DC 20001** 

#### How to find their address on the map To show us where you live, click on the map to move the pin to your address. The pin will automatically fill in the longitude and latitude coordinates of your address.

![](_page_25_Figure_10.jpeg)

![](_page_25_Picture_11.jpeg)

Having trouble with the map?

To show us where they live, click on the map to move the pin to their address. The pin will automatically fill in the longitude and latitude coordinates of their address.

![](_page_25_Picture_14.jpeg)

 $\bullet$   $\circ$   $\circ$   $\circ$ 

Their coordinates will automatically be filled in once the pin is placed. You can also find their latitude and longitude coordinates using Google Maps. If you need help please reference the instructions for using Google Maps.

![](_page_25_Picture_114.jpeg)

They have until April 19, 2024 to complete this section. If they do not complete it by this date, they will need to submit a new application.

# **How to Apply Online: Service Provider Portal** Duplicate Address

- If a consumer's address is identified as **already receiving a Lifeline benefit**, they will need to answer questions to determine if their household qualifies for the Lifeline benefit.
	- A household is a group of people who live together and share money (even if they are not related to each other).

Someone at Their Address Already Gets Lifeline or the Affordable Connectivity Benefit

We need more information to determine whether they qualify for Lifeline or the Affordable Connectivity Benefit.

#### Do they share money (income and expenses) with another adult who gets Lifeline or the Affordable **Connectivity Benefit?**

This can be the cost of bills, food, etc., and income. If their spouse receives Lifeline or the Affordable Connectivity Benefit, please answer "Yes" to this question.

 $\bigcap$  Yes  $\bigcap$  No

Note: Select "no" if they do not share money (income and expenses) with another adult who already participates in the program(s) they are applying for. (Example: if they are only seeking to receive the Affordable Connectivity Benefit, and they are sharing income/expenses with another adult who already receives Lifeline, select "no".)

They will have until 4/19/2024 to complete this section so we can determine whether they qualify for Lifeline or the Affordable Connectivity Benefit. If they do not complete this by then, they will need to come back to this site and fill this form out again.

## **How to Apply Online: Service Provider Portal** Proof of SSN\*Share proof of their Social

- If a consumer's Social Security number (last 4 digits) **cannot** be confirmed, upload an official document that shows the consumer's:
	- First and last name, and
	- Last 4 digits of their SSN.

# Security number (SSN)

#### Their document must include:

- . Their first and last name:
- **Nancy Johnson**
- . The last four digits of their Social Security number: xxx-xx-1111

#### Here are common examples:

- A Social Security Card
- A Social Security Benefit Statement (SSA-1099)
- A W-2 from the last 2 years
- \* A prior year's state, federal, or Tribal tax return

#### How to add your photo or scanned copy

Please attach a picture or scanned copy of your document. Files must be less than 10 MB and one of the following file types: jpg, jpeg, png, pdf, or gif.

- · Make sure your image is not blurry
- . Make sure your document is not cut off and we can see all four sides
- . Make sure you have good lighting

![](_page_27_Picture_20.jpeg)

They have until April 19, 2024 to complete this section. If they do not complete it by this date, they will need to submit a new application.

## **How to Apply Online: Service Provider Portal** Proof of Tribal IDShare proof of their Tribal ID

- If a consumer's Tribal ID **cannot** be confirmed, upload an official document that shows the consumer's:
	- First and last name, and
	- Tribal ID number.

# Number

#### Their document must include:

- . Their first and last name:
- Nancy Johnson
- " Their Tribal ID Number:
- 1234

#### Here are common examples:

- A Tribal ID card
- . An official certificate or letter from their tribe's enrollment office
- A Certificate of Degree of Indian Blood (CDIB)

#### **Common mistakes:**

\* Some CDIB cards do not include the required information. If their card does not, then it will not be accepted.

![](_page_28_Picture_96.jpeg)

They have until April 19, 2024 to complete this section. If they do not complete it by this date, they will need to submit a new application.

# **How to Apply Online: Service Provider Portal** Proof of Date of Birth

- If a consumer's date of birth **cannot**  be confirmed, upload an official document that shows the consumer's:
	- First and last name, and
	- Date of birth.

## Share proof of their date of birth

#### Their document must include:

- . Their first and last name
- Nancy Johnson
- · Their date of birth:  $3/01/2000$

#### Here are common examples:

- A Driver's license that is not expired
- A Passport that is not expired
- · A birth certificate
- A U.S. governement, military, state or Tribal issued ID that includes your date of birth and is not expired
- A Certificate of Naturalization, Certificate of U.S. Citizenship, or Consular Matricular ID

#### How to add your photo or scanned copy

Please attach a picture or scanned copy of your document. Files must be less than 10 MB and one of the following file types: jpg, jpeg, png, pdf, or gif.

**Choose a file** 

- . Make sure your image is not blurry
- . Make sure your document is not cut off and we can see all four sides
- . Make sure you have good lighting

**Back** 

**Next** 

# **How to Apply Online: Service Provider Portal** Proof of Life

- If a consumer is identified as potentially deceased, upload documentation that shows proof of life.
	- Documentation **must** have an issue date within the last three months.

## Share proof of life

#### Their document must include:

- " Their first and last name:
- **Nancy Tester**
- An issue date within the last three months

#### Here are common examples:

- A current utility bill
- A paystub
- A mortgage or lease statement
- A retirement or pension statement of benefits
- A notarized letter that confirms their identity and that they are alive

![](_page_30_Picture_86.jpeg)

They have until April 19, 2024 to complete this section. If they do not complete it by this date, they will need to submit a new application.

# **How to Apply Online: Service Provider Portal** Proof of Eligibility

- If the consumer's **eligibility**  cannot be confirmed, you'll need to:
	- Select how they qualify.
	- Then, upload proof of their participation in a qualifying program or proof of their income.

We Could Not Confirm That They Are in One of These Programs

To qualify for Lifeline, the subscriber needs to give us more information.

Which program do they want to qualify through?

They will need to show proof that they are in the program they choose.

#### Choose one.

SNAP (Supplemental Nutrition Assistance Program) or Food Stamps (?)

 $\bigcirc$  Medicaid

Supplemental Security Income (SSI)

◯ Federal Public Housing Assistance

- O Veterans Pension and Survivors Benefit Programs
- Tribal Specific Program (only choose if they live on Tribal lands)
- FEMA's Individuals and Households Program (IHP) due to Hawaii Wildfires (?)
- ◯ They don't participate in one of these programs, and want to qualify through income
- ◯ They are not in any of these programs, but their child or dependent is in one of these programs<sup>(2)</sup>

#### Which Tribal specific programs do they have? Choose one.

- Bureau of Indian Affairs General Assistance
- nibally-Administered Temporary Assistance for Needy Families (TTANF)
- ( Food Distribution Program on Indian Reservations (FDPIR)
- Head Start (only if your household meets the Head Start income qualifying standard)

They will have until 4/19/2024 to provide more documents so we can determine whether they qualify for Lifeline. If we don't receive this information by then, they will need to come back to this site and fill this form out again.

## Show That They Get Bureau of Indian Affairs (BIA) General Assistance

To qualify for Tribal Lifeline, they must show that they reside on Tribal lands and participate in this program.

#### We need to see a copy of one of these:

- " Award letter from the national or regional BIA office
- " A check stub from the BIA that has:
- <sup>n</sup> The date

Back

- " Name of the participant
- " Name of the program as BIA General Assistance

#### How to add your photo or scanned copy

Please attach a picture or scanned copy of your document. Files must be less than 10 MB and one of the following file types: jpg, jpeg, png, pdf, or gif.

**Choose file** 

- " Make sure your image is not blurry
- " Make sure your document is not cut off and we can see all four sides
- " Make sure you have good lighting

Save

**Next** 

receiving the Lifeline Program benefit. I understand that if this

not be able to get Lifeline benefits. If the laws of my state or Tribal

information is not provided to the Lifeline Program Administrator, I will

#### **How to Apply Online: Service Provider Portal** Complete ApplicationAgreement Initial I agree that all of the information I provide on this form may be collected, used, shared, and retained for the purposes of applying for and /or

- The consumer must be the one to consent to the information in each statement of this section.
	- **Service Providers cannot initial the boxes on the form or enter the esignature for the applicant.**
- After submitting the application, one of the following application status pages will populate:
	- Qualified
	- Pending Review
	- Already Enrolled in Lifeline

Please have the consumer initial next to each statement and sign this form to finish the process.

![](_page_32_Picture_10.jpeg)

# **How to Apply Online: Service Provider Portal** Reviewing Documentation

• After submitting the required documentation, you'll receive a status update confirming we are reviewing their documentation.

## We Are Checking Their Documents

We need to check their documents to make sure they qualify. When we finish, the status on your account dashboard will change.

#### This may take some time.

Their status will be updated in the system when their documents have been reviewed. Please check back later to see if they qualify for Lifeline. You can also see their application status on your account dashboard.

#### If they qualify...

#### If they do not qualify...

You will have 90 days to enroll Nancy Tester in NI AD

We'll ask for more information or tell you what to do next. You will have until 4/19/2024 (Based on US Eastern Time) to send us the information or complete the next steps.

![](_page_33_Picture_11.jpeg)

**Qualify Another Person** 

## **How to Apply Online: Service Provider Portal** Approval PageThey Qualify for Lifeline

- Once the application is approved, you may enroll the consumer in the Lifeline program via the National Lifeline Accountability Database (NLAD).
- Select **Confirm Tribal Qualification** to see if the consumer qualifies for the enhanced benefit.

### You can enroll Nancy Tester in the Lifeline Program **Next Steps**

Use this information to enroll the subscriber in NLAD.

Full Legal Name: **Nancy Tester** 123 NOT REAL ROAD, Address: WASHINGTON, DC 20001 Application ID: Q87981-51565

Do They Live on Tribal lands? Press the button below to see if they qualified for Tribal benefits

**Confirm Tribal Qualification** 

![](_page_34_Picture_9.jpeg)

# **How to Apply Online: Service Provider Portal** Application Dashboard

- To check the status of an application, select "**Check Application Status**" from the dashboard.
- Service providers can see all pending applications they have submitted.
- The **status** column of the dashboard will confirm if a consumer's application was successful or if more documentation is needed to complete the application.

## **Welcome ETC Admin UAT**

**Start Lifeline Application** 

**Start ACP Application\*** 

## **Pending Applications**

![](_page_35_Figure_9.jpeg)

(i) \*Only applicable if you have been approved by the FCC to become an Affordable Connectivity Program Provider. For more information, please visit AffordableConnectivity.gov

# **Questions?**

# **Resources**

# **Resources** Tribal Educational Material

- **[Tribal Flyer](https://www.lifelinesupport.org/wp-content/uploads/documents/community-education/Tribal-Flyer.pdf)**
- **[Tribal Toolkit](https://www.lifelinesupport.org/wp-content/uploads/documents/community-education/Tribal-Toolkit.pdf)**
- USAC's Lifeline website for service providers, state and federal partners, consumer advocates, and Tribal partners: [usac.org/lifeline](https://www.usac.org/lifeline/)
	- Lifeline webpage for Tribal partners: **[Enhanced Tribal Benefit Page](https://www.usac.org/lifeline/enhanced-tribal-benefit/)**
- Contact [LifelineProgram@usac.org](mailto:LifelineProgram@usac.org) for technical questions, assistance, and general National Verifier inquiries, **CC** the [USAC Tribal Liaison](mailto:TribalLiaison@USAC.org) on all inquiries.
- The Lifeline Support Center:
	- Available by email a *[LifelineSupport@usac.org](mailto:LifelineSupport@usac.org)* or telephone (800) 234-9473 seven days a week from 9 a.m. to 9 p.m. ET.

# **Thank You!**

![](_page_40_Picture_1.jpeg)